# **TIBCO Statistica™ Release Notes**

*Software Release 13.4.0 May 2018*

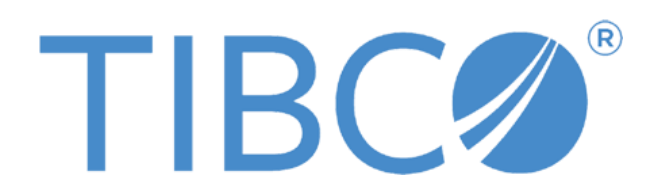

Two-Second Advantage®

## Important Information

SOME TIBCO SOFTWARE EMBEDS OR BUNDLES OTHER TIBCO SOFTWARE. USE OF SUCH EMBEDDED OR BUNDLED TIBCO SOFTWARE IS SOLELY TO ENABLE THE FUNCTIONALITY (OR PROVIDE LIMITED ADD-ON FUNCTIONALITY) OF THE LICENSED TIBCO SOFTWARE. THE EMBEDDED OR BUNDLED SOFTWARE IS NOT LICENSED TO BE USED OR ACCESSED BY ANY OTHER TIBCO SOFTWARE OR FOR ANY OTHER PURPOSE.

USE OF TIBCO SOFTWARE AND THIS DOCUMENT IS SUBJECT TO THE TERMS AND CONDITIONS OF A LICENSE AGREEMENT FOUND IN EITHER A SEPARATELY EXECUTED SOFTWARE LICENSE AGREEMENT, OR, IF THERE IS NO SUCH SEPARATE AGREEMENT, THE CLICKWRAP END USER LICENSE AGREEMENT WHICH IS DISPLAYED DURING DOWNLOAD OR INSTALLATION OF THE SOFTWARE (AND WHICH IS DUPLICATED IN THE LICENSE FILE) OR IF THERE IS NO SUCH SOFTWARE LICENSE AGREEMENT OR CLICKWRAP END USER LICENSE AGREEMENT, THE LICENSE(S) LOCATED IN THE "LICENSE" FILE(S) OF THE SOFTWARE. USE OF THIS DOCUMENT IS SUBJECT TO THOSE TERMS AND CONDITIONS, AND YOUR USE HEREOF SHALL CONSTITUTE ACCEPTANCE OF AND AN AGREEMENT TO BE BOUND BY THE SAME.

This document contains confidential information that is subject to U.S. and international copyright laws and treaties. No part of this document may be reproduced in any form without the written authorization of TIBCO Software Inc.

TIBCO, Better Decisioning, Data Health Check, Data Science, Decisioning Platform, Electronic Statistics Textbook, Information Bus, Live Score, Making the World Productive, Messaging Appliance, Predictive Claims Flow, Process Data Explorer, Process Tree Viewer, Rendezvous, Statistica, Statsoft, Statsoft Iberica, The Power of Now, TIB, TIBCO Rendezvous, and Two-Second Advantage are either registered trademarks or trademarks of TIBCO Software Inc. in the United States and/or other countries.

Enterprise Java Beans (EJB), Java Platform Enterprise Edition (Java EE), Java 2 Platform Enterprise Edition (J2EE), and all Java-based trademarks and logos are trademarks or registered trademarks of Oracle Corporation in the U.S. and other countries.

All other product and company names and marks mentioned in this document are the property of their respective owners and are mentioned for identification purposes only.

THIS SOFTWARE MAY BE AVAILABLE ON MULTIPLE OPERATING SYSTEMS. HOWEVER, NOT ALL OPERATING SYSTEM PLATFORMS FOR A SPECIFIC SOFTWARE VERSION ARE RELEASED AT THE SAME TIME. SEE THE README FILE FOR THE AVAILABILITY OF THIS SOFTWARE VERSION ON A SPECIFIC OPERATING SYSTEM PLATFORM.

THIS DOCUMENT IS PROVIDED "AS IS" WITHOUT WARRANTY OF ANY KIND, EITHER EXPRESS OR IMPLIED, INCLUDING, BUT NOT LIMITED TO, THE IMPLIED WARRANTIES OF MERCHANTABILITY, FITNESS FOR A PARTICULAR PURPOSE, OR NON-INFRINGEMENT.

THIS DOCUMENT COULD INCLUDE TECHNICAL INACCURACIES OR TYPOGRAPHICAL ERRORS. CHANGES ARE PERIODICALLY ADDED TO THE INFORMATION HEREIN; THESE CHANGES WILL BE INCORPORATED IN NEW EDITIONS OF THIS DOCUMENT. TIBCO SOFTWARE INC. MAY MAKE IMPROVEMENTS AND/OR CHANGES IN THE PRODUCT(S) AND/OR THE PROGRAM(S) DESCRIBED IN THIS DOCUMENT AT ANY TIME.

THE CONTENTS OF THIS DOCUMENT MAY BE MODIFIED AND/OR QUALIFIED, DIRECTLY OR INDIRECTLY, BY OTHER DOCUMENTATION WHICH ACCOMPANIES THIS SOFTWARE, INCLUDING BUT NOT LIMITED TO ANY RELEASE NOTES AND "READ ME" FILES.

Copyright © 2017 TIBCO Software Inc. All rights reserved. TIBCO Software Inc. Confidential Information

## **Contents**

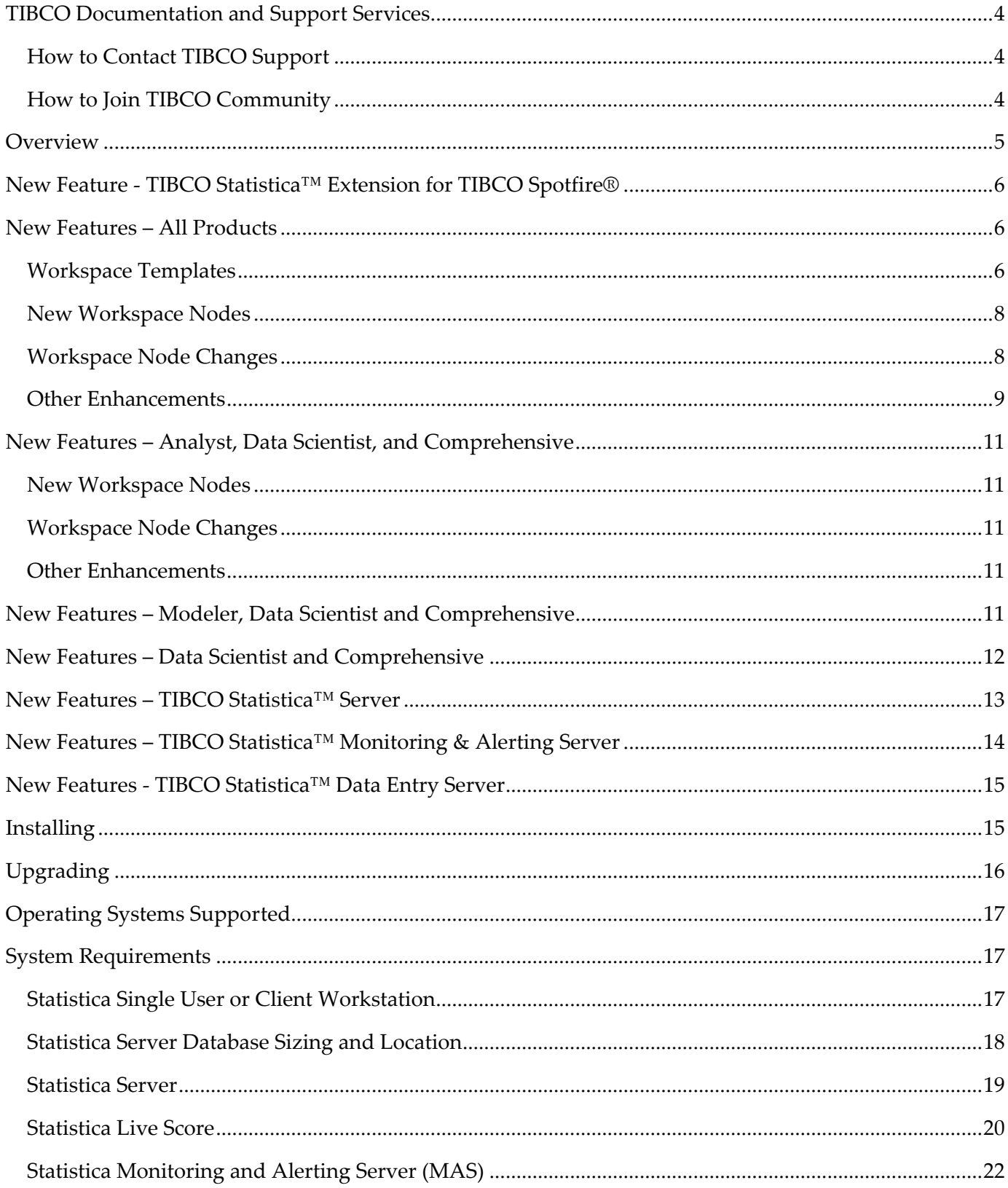

# <span id="page-3-0"></span>**TIBCO Documentation and Support Services**

Documentation for this and other TIBCO products is available on the TIBCO Documentation site. This site is updated more frequently than any documentation that might be included with the product. To ensure that you are accessing the latest available help topics, visit: [https://docs.tibco.com](https://docs.tibco.com/)

## <span id="page-3-1"></span>**How to Contact TIBCO Support**

For comments or problems with this manual or the software it addresses, contact TIBCO Support:

- For an overview of TIBCO Support, and information about getting started with TIBCO Support, visit this site: <http://www.tibco.com/services/support>
- If you already have a valid maintenance or support contract, visit this site: [https://support.tibco.com](https://support.tibco.com/)

Entry to this site requires a user name and password. If you do not have a user name, you can request one.

## <span id="page-3-2"></span>**How to Join TIBCO Community**

TIBCOmmunity is an online destination for TIBCO customers, partners, and resident experts. It is a place to share and access the collective experience of the TIBCO community.

[https://www.tibcommunity.com](https://www.tibcommunity.com/)

## <span id="page-4-0"></span>**Overview**

Statistica 13.4.0 is a minor release.

Starting with this release, new product names are available. Statistica is moving from solution names to persona names. As customers purchase or renew their licensing / maintenance, they may see these new names.

The old product names contained the feature "interactive dashboards" (visualization designer). This feature is an optional add-on to the new product names.

The table below maps old product names to new product names

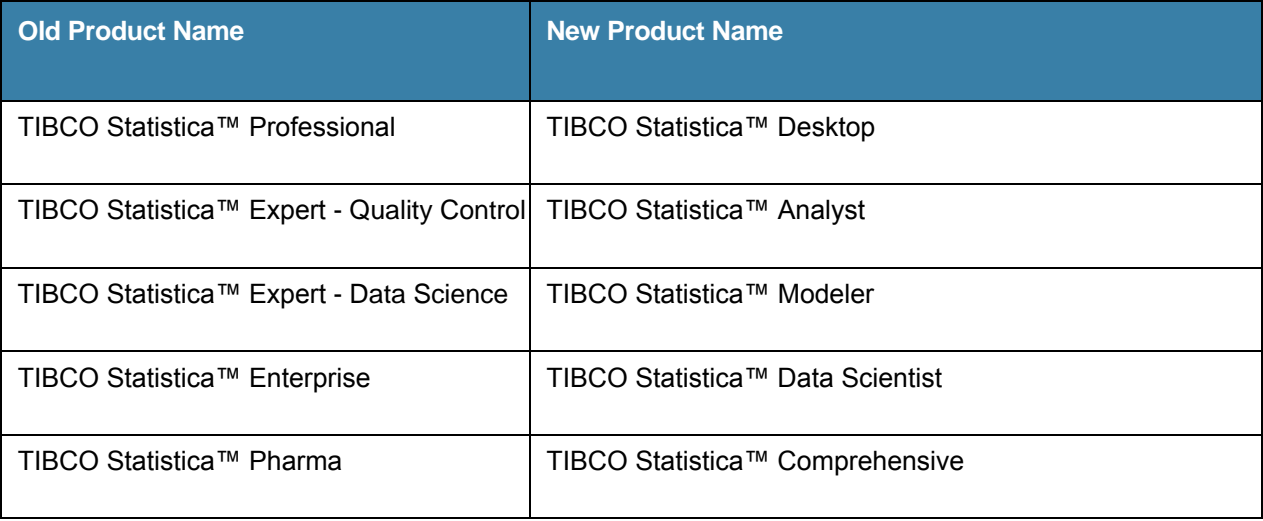

# <span id="page-5-0"></span>**New Feature - TIBCO Statistica™ Extension for TIBCO Spotfire®**

For customers who own TIBCO Spotfire® and TIBCO Statistica™, it is now possible to call a Statistica workspace from a Spotfire dashboard. This allows Statistica to be a no-code analytic engine for Spotfire users. This new feature is named TIBCO Statistica™ Extension for TIBCO Spotfire®.

Technical Note: The Statistica Extension contains two Spotfire packages. The packages are intended for Spotfire Analyst to be deployed through Spotfire Server 7.11 or above. These packages are only for 64-bit Windows platforms.

The administrator for the Spotfire Server will need to select *Individual file download* from <https://edelivery.tibco.com/storefront/eval/tibco-spotfire-server/prod10256.html></u> and then download *TIBCO Statistica Extension for TIBCO Spotfire Software* (contains two .spk packages).

Please note that for this initial release Spotfire users will be able run analyses backed by Statistica workspaces locally (on the workstation where Spotfire Analyst is installed), but not on the Spotfire Server (i.e. through the web browser, published in Spotfire Library).

Read the "What is new" documentation on [https://docs.tibco.com/products/tibco-statistica-](https://docs.tibco.com/products/tibco-statistica-13-4-0)[13-4-0](https://docs.tibco.com/products/tibco-statistica-13-4-0) for more information on configuring this feature.

# <span id="page-5-1"></span>**New Features – All Products**

The following new features are in all Statistica products.

### <span id="page-5-2"></span>**Workspace Templates**

The Get Data template has updated annotations and the new Spotfire Data Connection node.

Three new templates were created for workspaces: Data Preparation, Model Building, Publish Models.

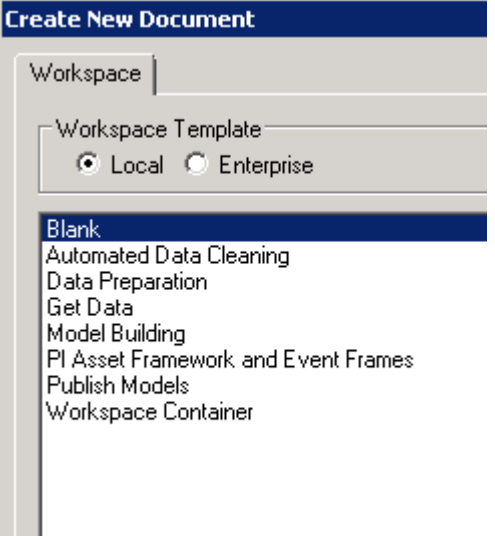

New Example Workspaces

TIBCO Spotfire® Data Science (SDS) does in-database analytics and Hadoop big data analytics. Statistica now has an example that demonstrates calling an SDS workflow from a Statistica workspace. Why do this? SDS can pre-process the "big data" and then hand-off the results to Statistica for further analysis.

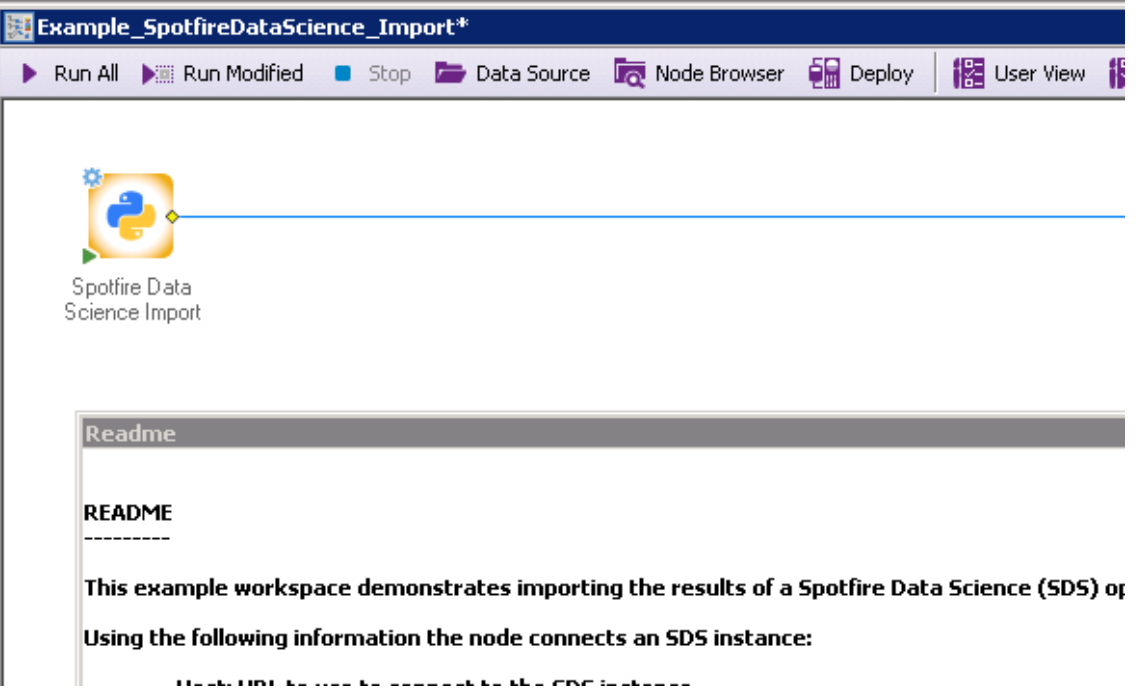

Another new example workspace shows how Code Nodes work for Python, R, IronPython and C#. The workspace name is *Example\_InputsOutputsAndParametersInCodeNodes*.

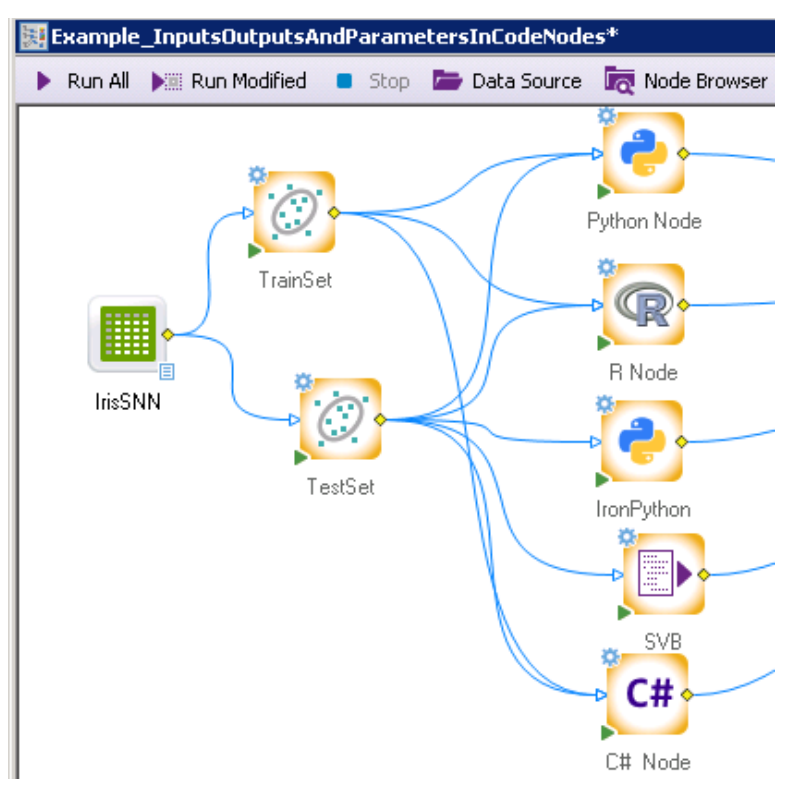

### <span id="page-7-0"></span>**New Workspace Nodes**

- Batch Synchronization: This node is used for aligning batches of time-dependent sequences. This technique uses one batch from the input data set as a reference and compares it with the other batches.
- Dynamic Time Warping: This node is used for aligning two datasets with different time scales. This technique is useful for MSPC analyses.
- Publish Models: This node publishes PMML models to TIBCO® Artifact Management Server. Users can and manage models with Statistica, then execute models against streaming data with TIBCO StreamBase®.
- Spotfire Data Connection: Spotfire Data Connections can now be used as data sources. See<https://community.tibco.com/wiki/tibco-spotfire-data-access> for a list of possible Spotfire data sources.

## <span id="page-7-1"></span>**Workspace Node Changes**

- Box-Cox: new options added to send statistics and/or Box-Cox transformations downstream for further analysis
- Cox Proportional Hazards: validation completed, beta label removed
- Distribution Fitting: validation completed, beta label removed
- Lasso Regression: validation completed, beta label removed
- Multivariate Statistical Process Control Deployment: validation completed, beta label removed
	- o Known issue STAT-4147; Node will not work with "Database Connector" node as a data source. The "Database Connector" node was formerly named "Streaming DB Connector".
- Nonlinear Estimation: validation completed, beta label removed
	- Known issue STAT-4209; Nonlinear estimation -> User-specified regression, custom loss function is incorrectly displaying "Invalid number of start values" when more than 2 parameters need to be estimated.
	- Known issue STAT-4210; Nonlinear estimation -> User-specified regression, custom loss function incorrectly displays "the option is not available in conjunction with ...." when the option *Asymptotic standard errors / Eta for finite diff.approx., 1.o E* are checked
- Reporting Tables: validation completed, beta label removed
- Spotfire Data Import: This node was renamed to *Import Spotfire*
- Spotfire Data Export: Use the *Export Data* node to export data into a Spotfire SBDF file. The Spotfire Data Export node was removed from the node browser.
- Stepwise Multiple Regression: This node now allows residual sheets to be a downstream document for further analysis.

## <span id="page-8-0"></span>**Other Enhancements**

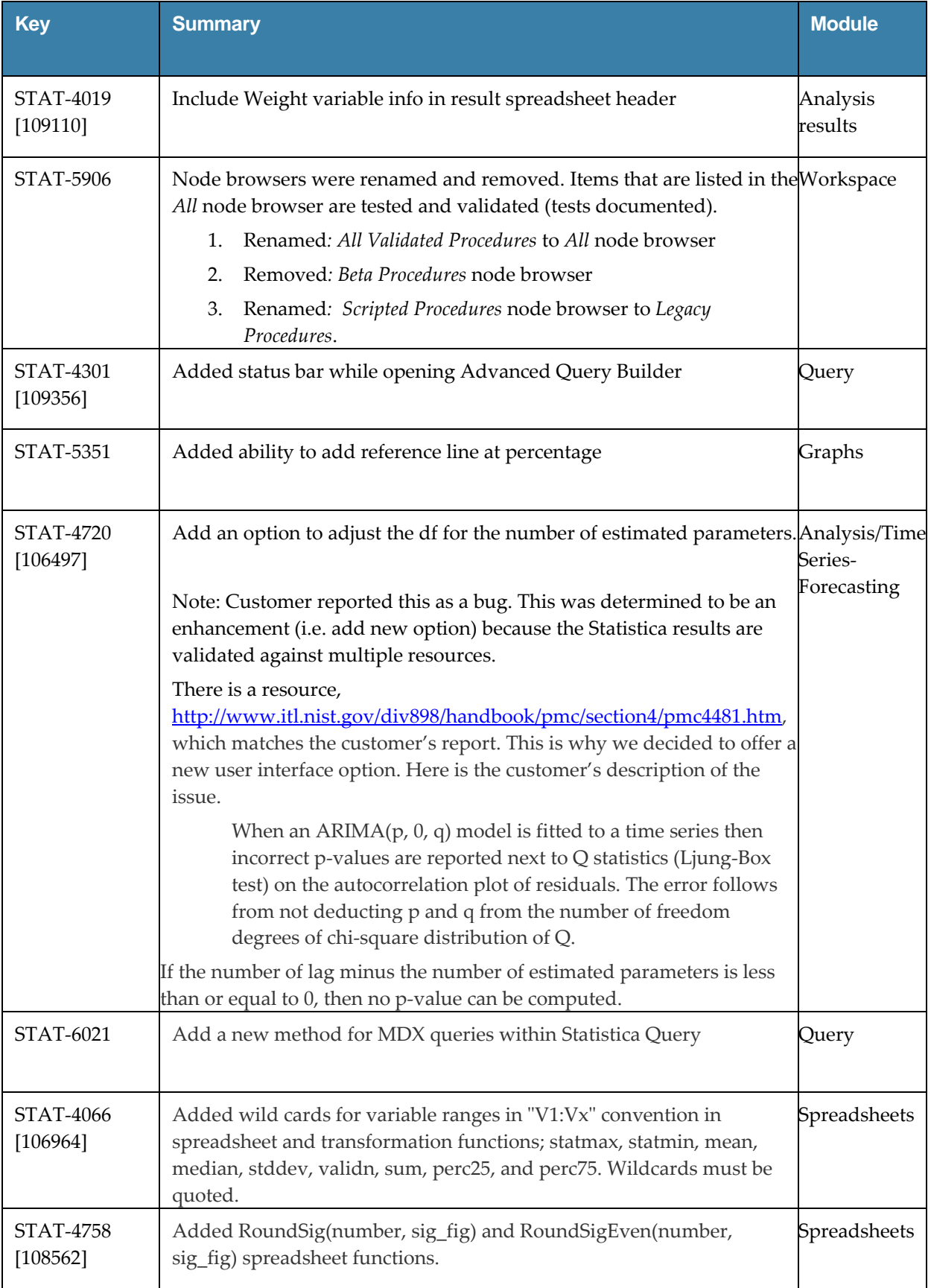

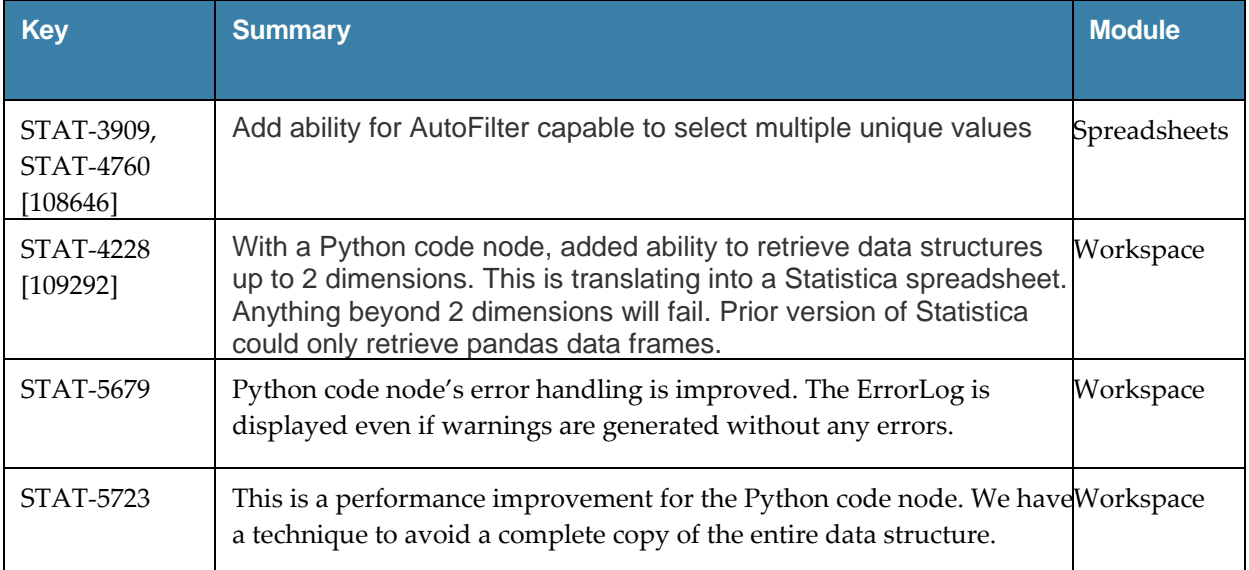

# <span id="page-10-0"></span>**New Features – Analyst, Data Scientist, and Comprehensive**

The following new features are in Statistica Analyst, Statistica Data Scientist, and Statistica Comprehensive products.

## <span id="page-10-1"></span>**New Workspace Nodes**

 PI Event Frame Data: PI Event Frames provides an easy way to capture process events and related system data. When you open a new workspace look for the template named *PI Asset Framework and Event Frames* to get started.

## <span id="page-10-2"></span>**Workspace Node Changes**

ETL Time-indexed: validation completed, beta label removed

### <span id="page-10-3"></span>**Other Enhancements**

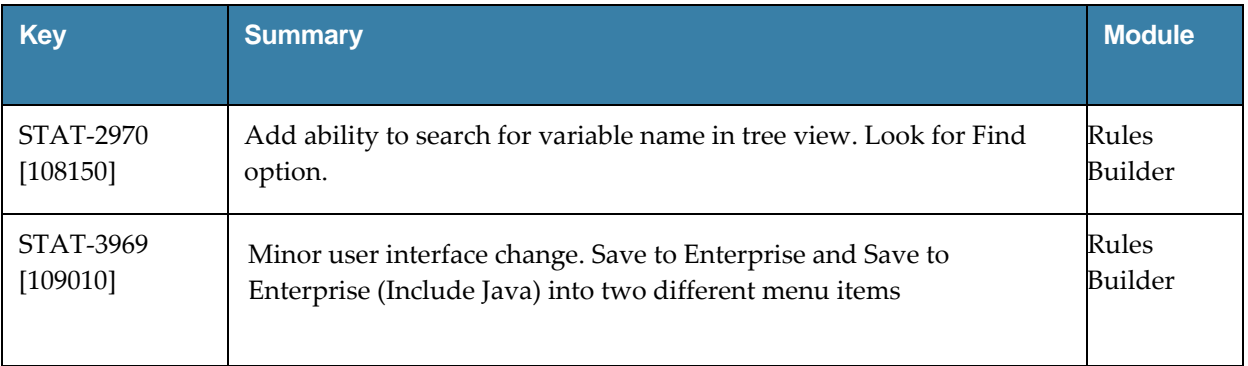

# <span id="page-10-4"></span>**New Features – Modeler, Data Scientist and Comprehensive**

The following new features are in Statistica Modeler, Statistica Data Scientist, and Statistica Comprehensive products.

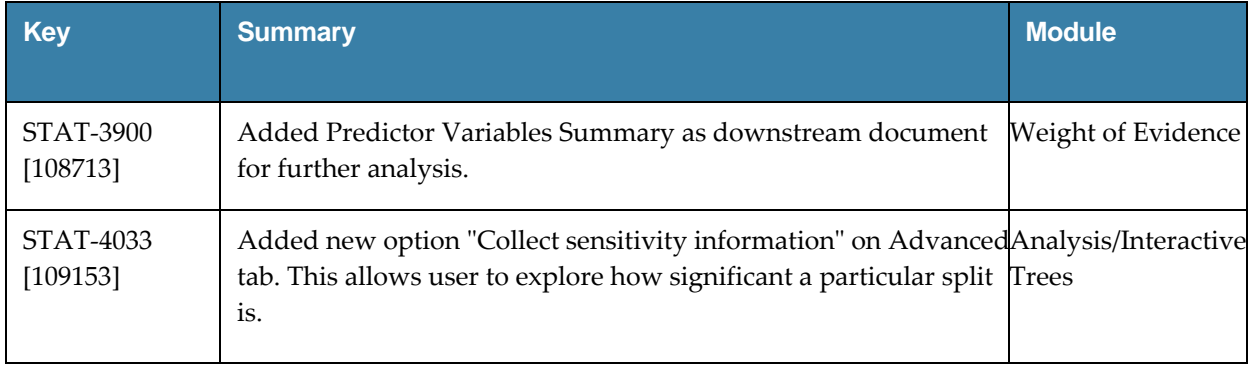

## <span id="page-11-0"></span>**New Features – Data Scientist and Comprehensive**

The following new features are in Statistica Data Scientist, and Statistica Comprehensive products.

New node: Elasticsearch Text Analysis; it replicates core features of the existing Text Miner nodes (and hence can replace them) while providing performance and scaling benefits. However please note that it requires an existing installation of the open-source Elasticsearch service [\(https://www.elastic.co\)](https://www.elastic.co/). Alternatively, you can use a Cloud provider of your choice to stand up a ready-to-use Elasticsearch instance in the cloud.

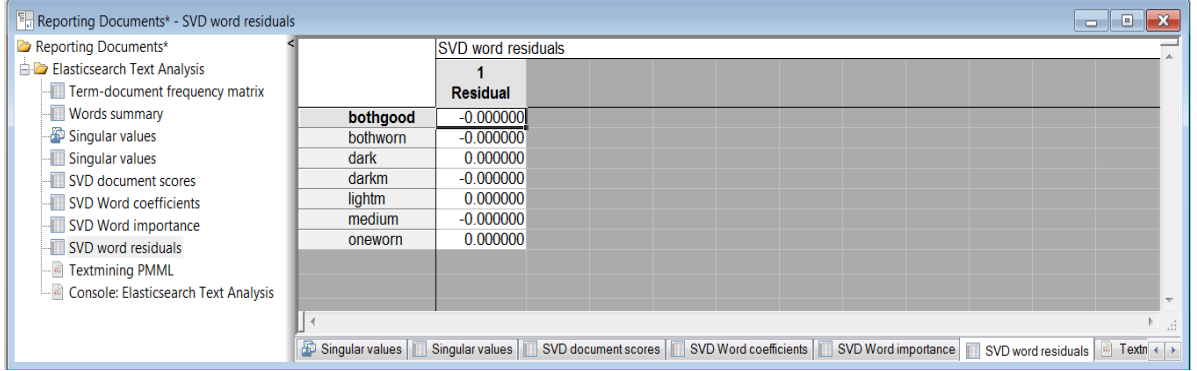

There is one known issue: STAT-6658; "Error message should not display"

- 1. Open workspace with Elasticsearch Text Analysis node, run the node
- 2. Open Elasticsearch Text Analysis parameter dialog,
- 3. Navigate to Results > Summary, Uncheck Frequency matrix : word <=> document option.
- 4. Click OK and Run Elasticsearch Text Analysis node.
- 5. An error message displayed saying "Failed to perform Concept extraction"
- 6. Click OK to close the error message
- 7. Run the node again: it now runs successfully without error.

# <span id="page-12-0"></span>**New Features – TIBCO Statistica™ Server**

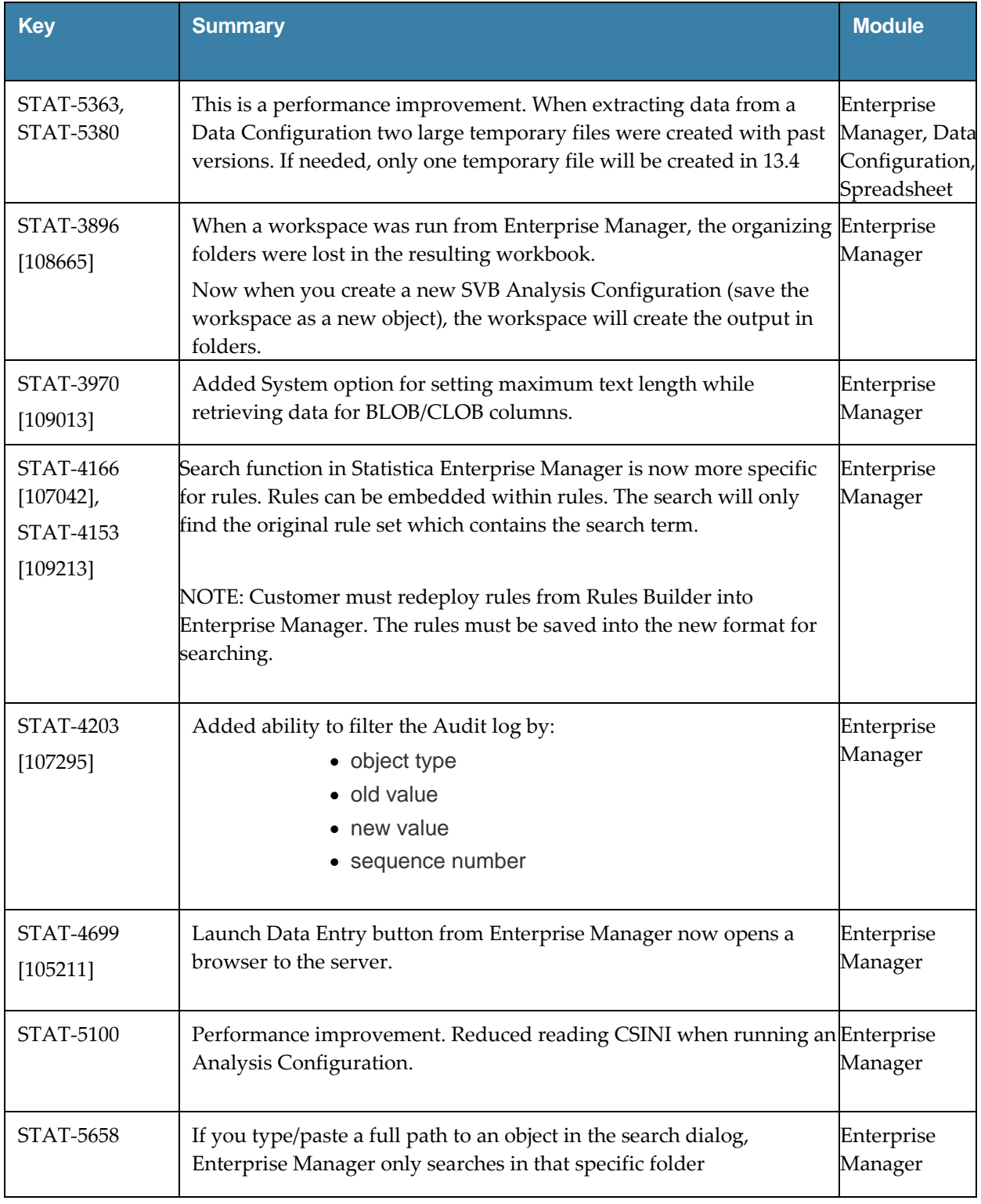

# <span id="page-13-0"></span>**New Features – TIBCO Statistica™ Monitoring & Alerting Server**

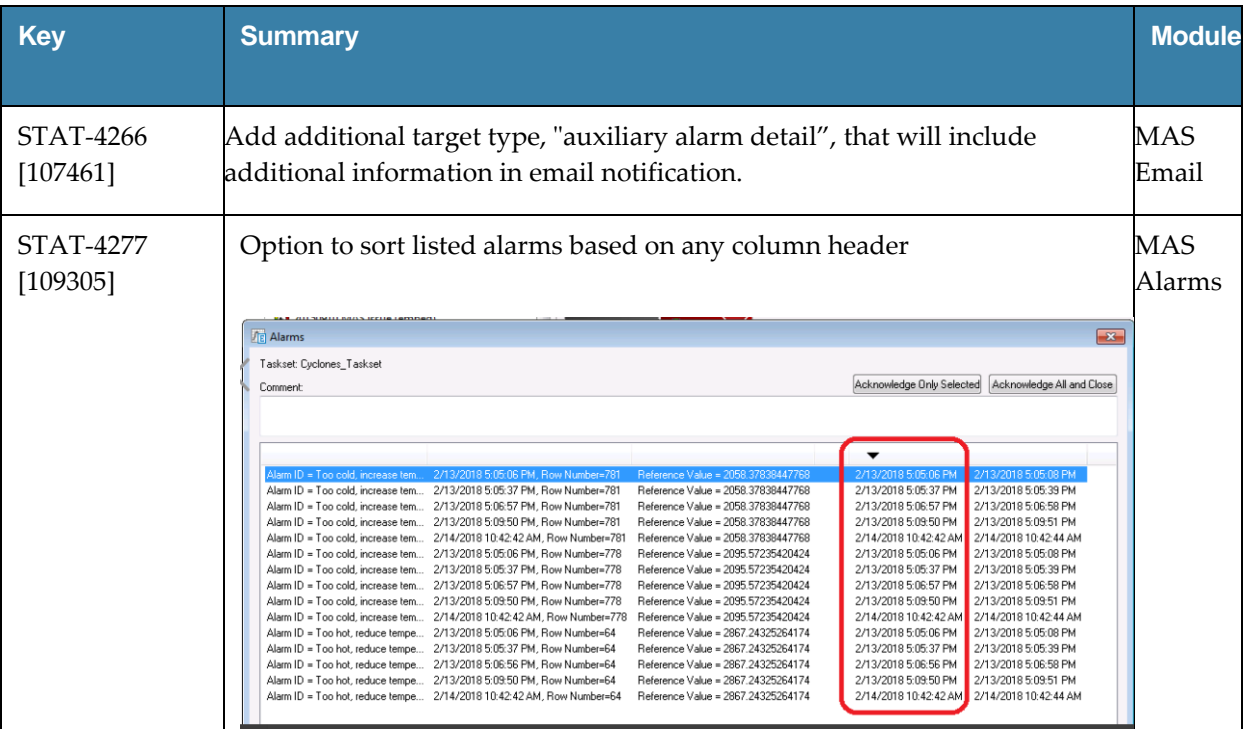

# <span id="page-14-0"></span>**New Features - TIBCO Statistica™ Data Entry Server**

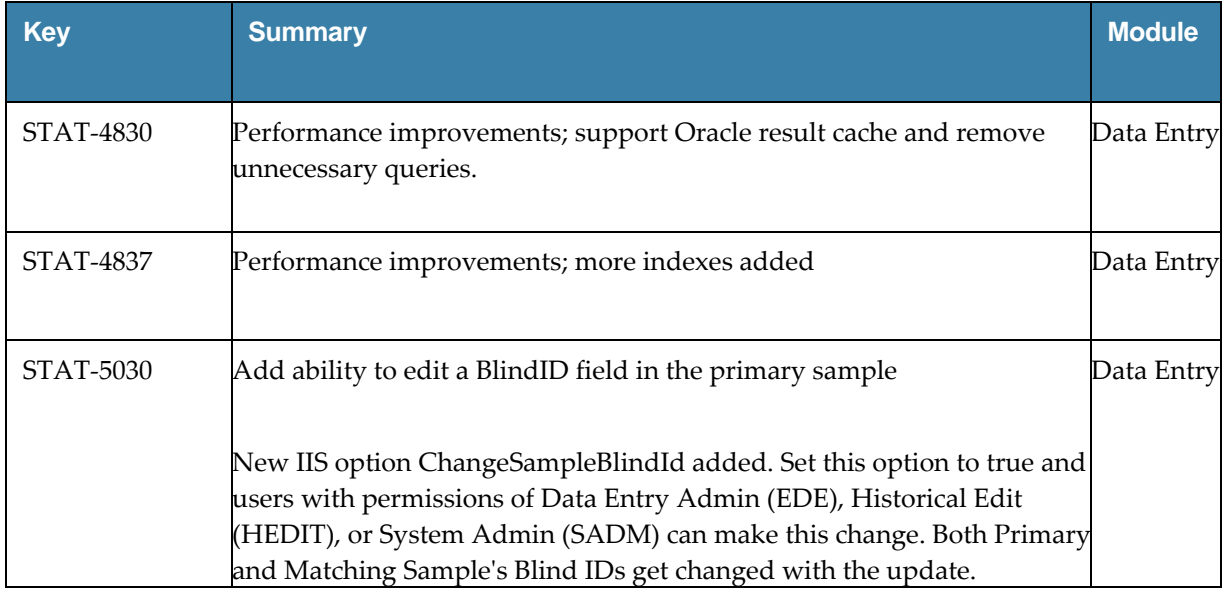

## <span id="page-14-1"></span>**Installing**

Before installing Statistica 13.4.0, ensure that your system meets the minimum system requirements below.

We recommend the 64-bit version of Statistica with 64-bit processor and operating system. If the 32-bit version of Statistica must be used, we recommend running it in a 64-bit environment for better performance.

If you own TIBCO Statistica Server, download 13.4 from

[https://edelivery.tibco.com/storefront/eval/tibco-statistica-server/prod11760.html.](https://edelivery.tibco.com/storefront/eval/tibco-statistica-server/prod11760.html) This downloads the installer for Statistica Document Management System 1.0.10.0 (SDMS). This installer adds the ability to version and approve objects within the Statistica Enterprise Manager application.

Also, review [https://support.tibco.com/s/article/Changing-TCP-IP-port-used-by-](https://support.tibco.com/s/article/Changing-TCP-IP-port-used-by-WebSTATISTICA-service)[WebSTATISTICA-service.](https://support.tibco.com/s/article/Changing-TCP-IP-port-used-by-WebSTATISTICA-service) It may be necessary to change a port number after installation.

Installation and configuration documentation for TIBCO Statistica Server are located at [https://docs.tibco.com/products/tibco-statistica-document-management-system.](https://docs.tibco.com/products/tibco-statistica-document-management-system)

# <span id="page-15-0"></span>**Upgrading**

Before upgrading to Statistica 13.4.0, ensure that your system meets the minimum system requirements below.

Customers who have Statistica 12.0.65.4 or later installed on their computers can upgrade to 13.4.0. The installer will ask if the customer wants to upgrade the installation. The customers must select the checkbox agreeing to upgrade the older Statistica installation.

Customers with older versions must uninstall Statistica and then install Statistica 13.4.0. Contact [https://support.tibco.com](https://support.tibco.com/) to request Statistica 13.4.0 keys.

If you have TIBCO Statistica Server installed, write down the port number in WebStatisticaPub\wwwroot\config.php before starting the upgrade. There is a known issue when upgrading to 13.4: upgrade resets to the default port number 8081. If Statistica Server (WebStatistica) is using a different port number, update config.php after the upgrade. See <https://support.tibco.com/s/article/Changing-TCP-IP-port-used-by-WebSTATISTICA-service> for more information.

If you own TIBCO Statistica Server, download 13.4 from

[https://edelivery.tibco.com/storefront/eval/tibco-statistica-server/prod11760.html.](https://edelivery.tibco.com/storefront/eval/tibco-statistica-server/prod11760.html) This downloads the installer for Statistica Document Management System 1.0.10.0 (SDMS). This installer adds the ability to version and approve objects within the Statistica Enterprise Manager application. Customers who have SDMS 1.0.6.0, 1.0.7.0, 1.0.8.0 or 1.0.9.0 installed only need to run the 1.0.10.0 installer to upgrade.

Customers who have SDMS 1.0.2.3 or 1.0.4.0 installed can upgrade by following these instructions:

- 1. Run Statistica installer and upgrade the Statistica installation.
- 2. Request "access code to add SDMS licensing" on [https://support.tibco.com](https://support.tibco.com/)
- 3. When you receive the access code, follow the emailed instructions on how to apply the code.
- 4. Run the SDMS 1.0.10.0 installer, which will upgrade the SDMS files.
- 5. Copy ClientSTAT.tmp file from FlexLM server directory (example, C:\Program Files (x86)\Statistica\FLEXlm) to SDMS server directory. The file should be renamed to stat.lic.
- 6. Restart SDMS service.

Customers with older versions of SDMS should open a support request,

[https://support.tibco.com,](https://support.tibco.com/) to plan their upgrade of SDMS. The support engineer will need the Statistica version number and SDMS version number.

# <span id="page-16-0"></span>**Operating Systems Supported**

Statistica follows Microsoft's lifecycle. Based on this policy, the following Windows operating systems are supported.

- Microsoft Windows™ 7 Service Pack 1
- Microsoft Windows™ 8.1
- Microsoft Windows™ 10
- Microsoft Windows Server 2012™
- Microsoft Windows Server 2016™

## <span id="page-16-1"></span>**System Requirements**

⋒

Before installing or upgrading to Statistica 13.4, ensure that your system meets the following minimum hardware and software requirements.

We recommend the 64-bit version of Statistica with 64-bit processor and operating system. If the 32-bit version of Statistica must be used, we recommend running it in a 64-bit environment for better performance.

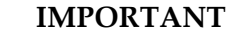

The 32-bit version of Statistica requires processor support for the SSE2 instruction set.

The optional advanced hardware graphics support for transparency requires a graphics card that supports Direct2D.

For integration with Python please use 2.7.11 or 3.5.1. Panda 0.18.1 is also recommended for the extension functions. The comtypes module is required for Python integration.

For R integration, R 3.2.1 is recommended.

For H2O integration, H2O 3.10.4.7 and sparkling-water-2.1.7 are recommended. This runs Spark 2.1.0.

## <span id="page-16-2"></span>**Statistica Single User or Client Workstation**

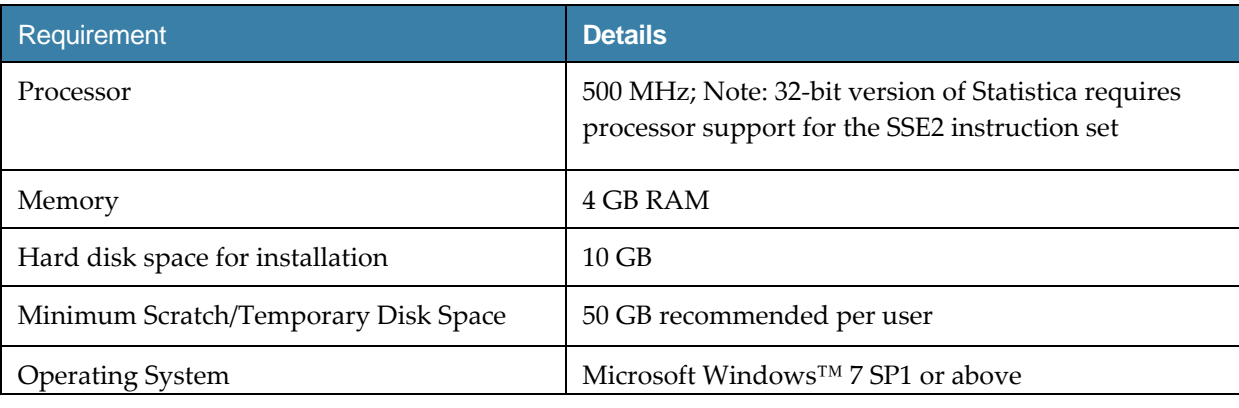

*Minimum hardware requirements for standard client configuration*

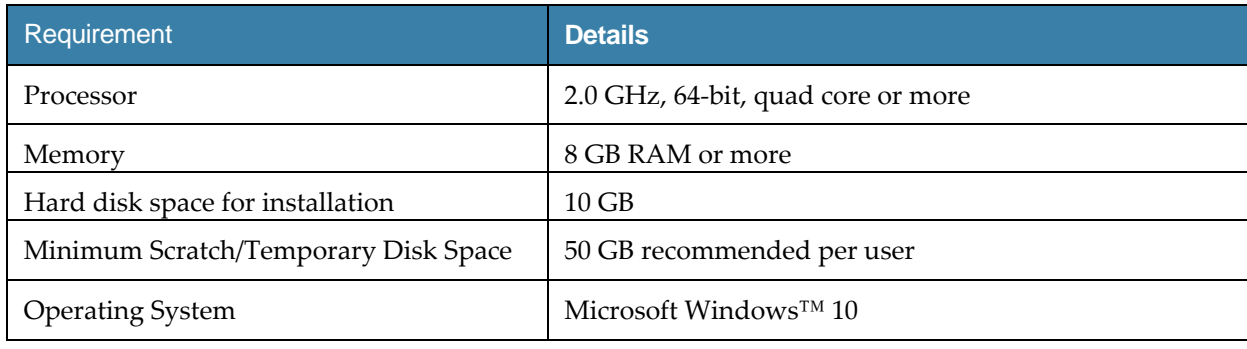

*Recommended hardware requirements for standard client configuration*

## <span id="page-17-0"></span>**Statistica Server Database Sizing and Location**

Statistica Server requires deployment of a metadata database schema on an ODBC compliant database. Most commonly, it will be deployed on the existing customer DBMS infrastructure, such as Oracle or SQL Server. The system can also deploy SQL Server Express. It supports other DBMS systems as well.

Customers who own Statistica Server also own licensing for the Statistica Document Management Server (SDMS) for managing version and approval history. Installing SDMS is optional, and it has a separate database schema, which is usually deployed to the same DBMS system where the metadata database has been deployed.

The database sizing requirements vary on usage. The actual metadata describing the Statistica objects is small, but the tablespace can be used to store reports and files (Excel, scripts) within the database (stored as BLOBs), which can increase the overall size.

The Statistica Server and the metadata database should be installed within the same local area network for performance reasons. The location of the data to be analyzed should also be reviewed when deciding where to install Statistica Server and the metadata database. Depending on the situation, customers may decide to install within their data center or at a local office to avoid transporting large amounts of data over a slow network.

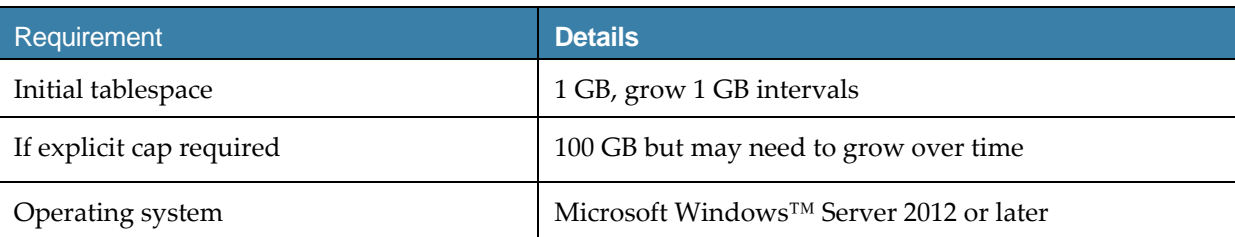

*Recommended metadata schema database sizing*

The Statistica Document Management Server schema contains only metadata about the individual document storage. The document storage is kept outside the database; therefore, SDMS tablespace requirements are minimal.

*Recommended SDMS schema database sizing*

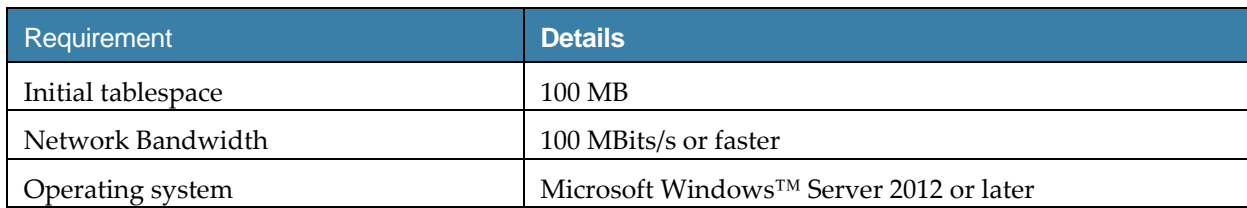

### <span id="page-18-0"></span>**Statistica Server**

The Statistica Server is an analytic engine service with a web-based user interface. It allows users to consume analytic tasks interactively or schedule them for automated processing.

We recommend that Statistica software be run on a server dedicated to the Statistica License Manager, and the Statistica Document Management Server (SDMS). The goal is to avoid sharing server resources with any other services.

This server may be referred to as the Statistica Application Server to avoid confusing it with the software product named Statistica Server.

### *Minimum hardware requirements*

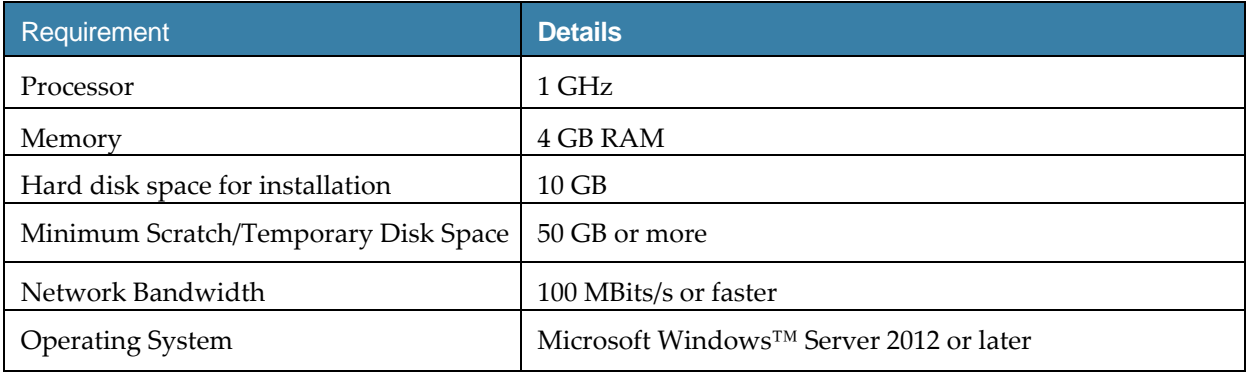

*Recommended hardware requirements*

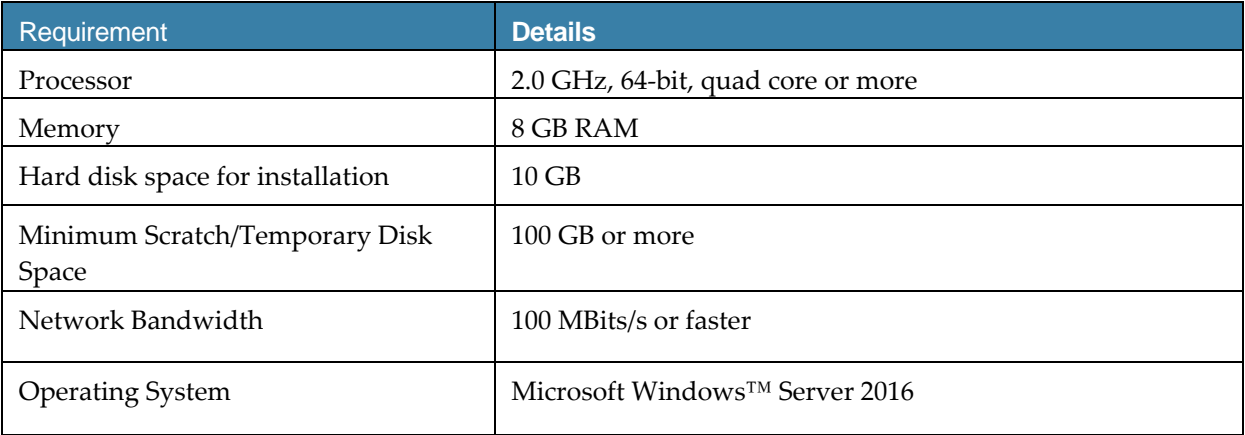

#### *Software requirements*

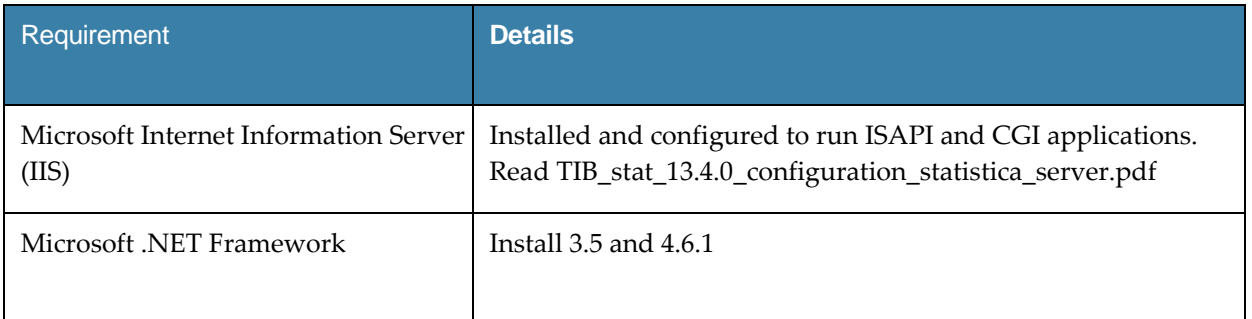

 $\odot$ 

### **IMPORTANT**

System Requirements are based on an average size implementation.

## <span id="page-19-0"></span>**Statistica Live Score**

The Statistica Live Score Server is the analytic engine that receives and executes the Web Service (SOAP) scoring calls for Statistica Live Score. The analytic projects that the server executes are stored in the Statistica Server's metadata database.

We recommend that Statistica Live Score software be run on a server dedicated to Statistica Live Score, independent from any other application software. This is a transaction server with an API. It does not have a user interface.

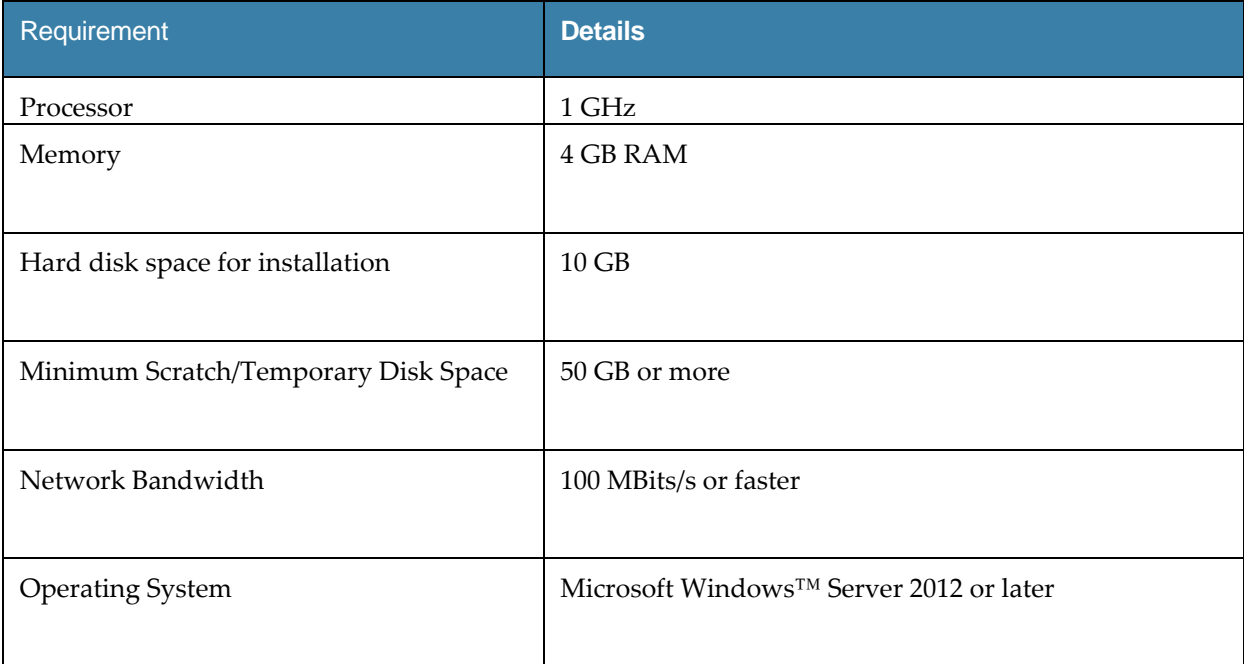

*Minimum hardware requirements*

#### *Recommended hardware requirements*

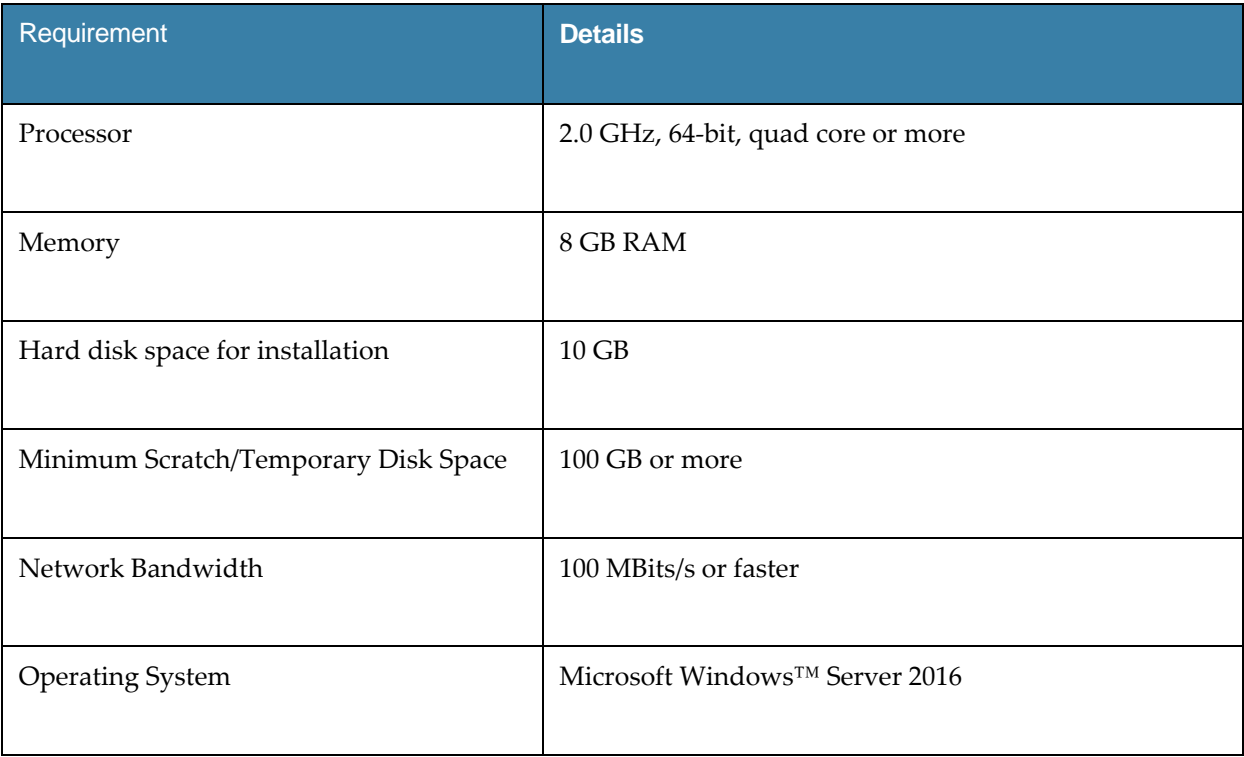

 $\odot$ 

#### **IMPORTANT**

System Requirements are based on an average size implementation. Statistica Live Score applications often benefit from additional cores, depending on how many simultaneous requests are expected.

The Statistica Live Score is part of the Statistica Server platform. Installation of the Statistica Server Application Server must occur prior to the installation of the Live Score Server.

## <span id="page-21-0"></span>**Statistica Monitoring and Alerting Server (MAS)**

We recommend that Statistica MAS software be run on a server dedicated to Statistica MAS, independent from any other application software. Users will log onto a web browser to review the generated alerts. Alerts can also be configured to be sent by email.

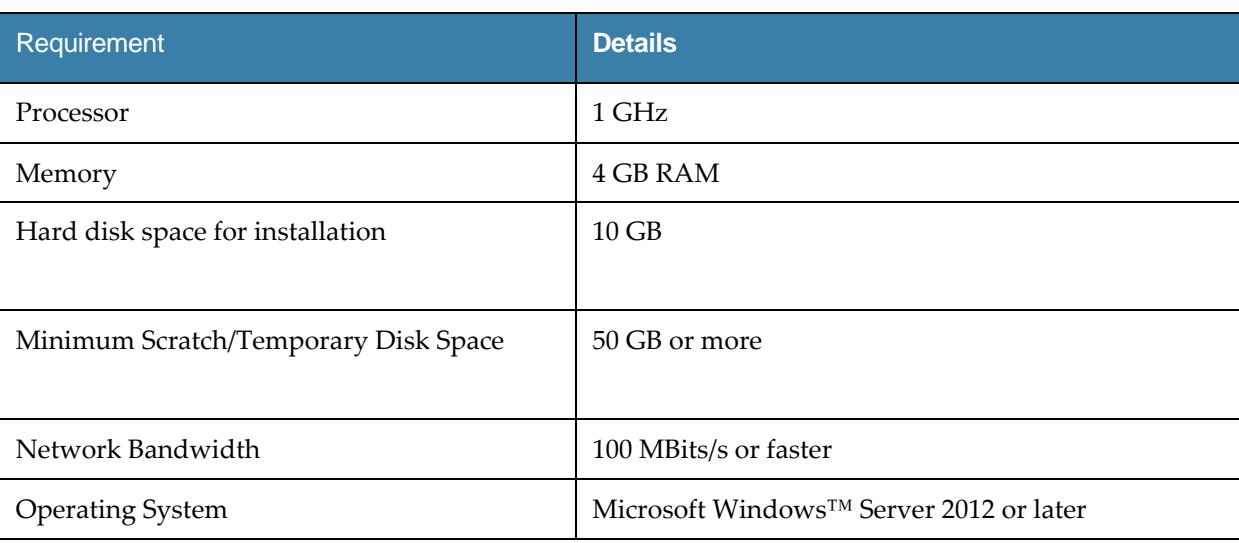

*Minimum hardware requirements*

#### *Recommended hardware requirements*

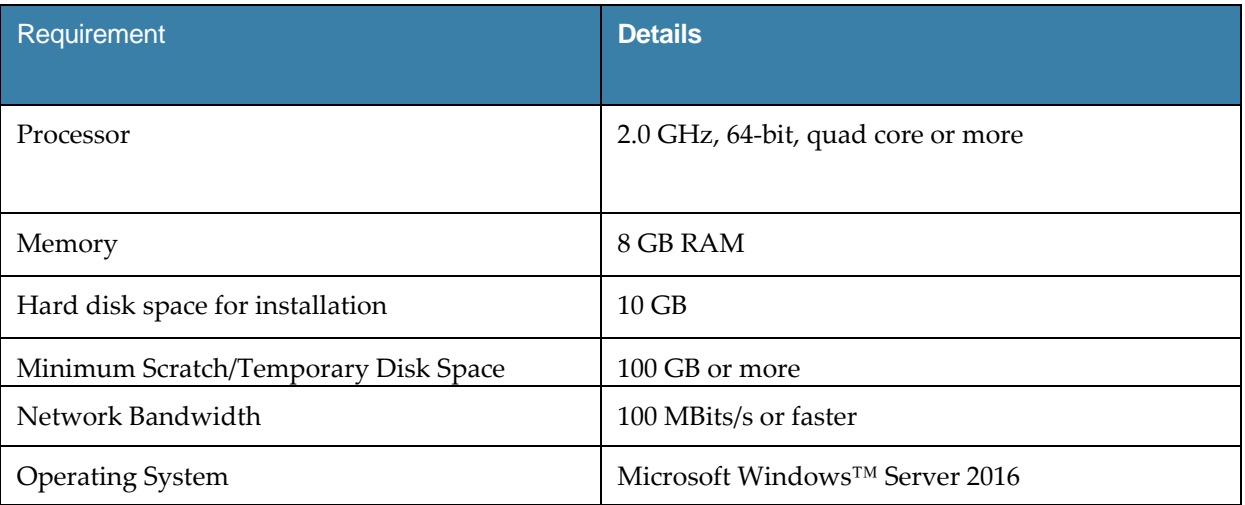

 $\odot$ 

#### **IMPORTANT**

The Statistica Monitoring and Alerting Server (MAS) is part of the Statistica Server platform. Installation of the Statistica Server Application Server must occur prior to the installation of the MAS Server.